## **Bedienungsanleitung**

# **RS422/RS485-Schnittstelle (Art.-Nr. 5954201)**

**Ausgabe:** 3/10 · Art.-Nr. 9008514

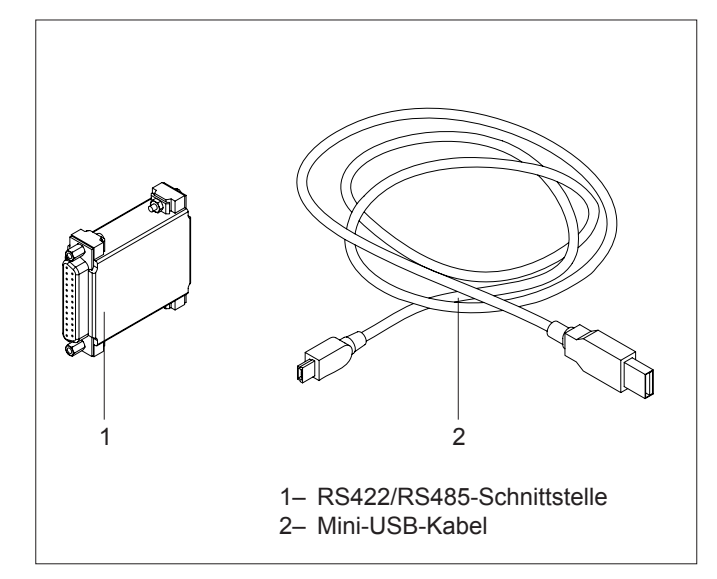

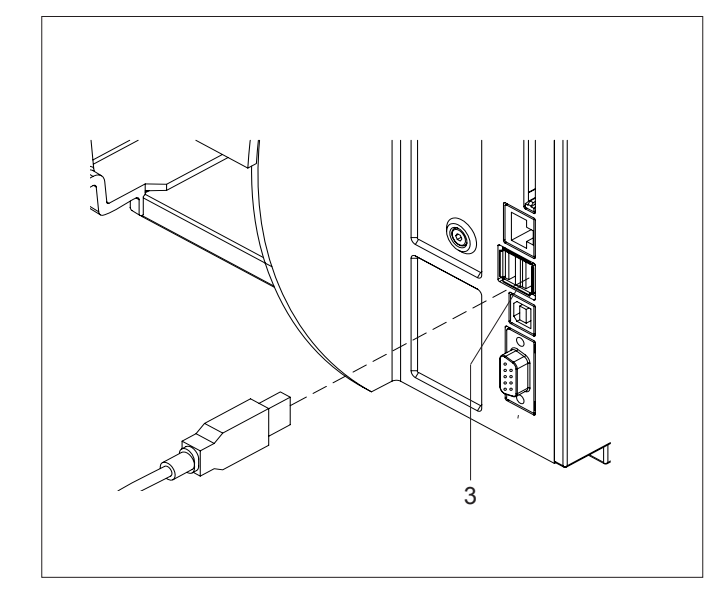

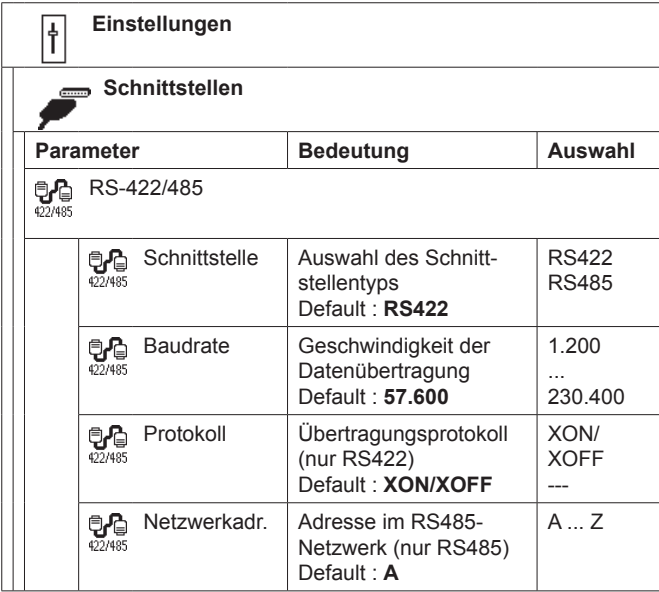

## **Funktion**

Die externe RS422/RS485-Schnittstelle dient zum Anschluss von A+- und MACH4-Druckern an die industriellen seriellen Schnittstellen RS422 bzw. RS485.

Die RS422 dient vorrangig zur Kommunikation über große Entfernungen. Mit der RS485 ist eine Vernetzung bis zu 26 Geräten möglich.

**!** Für den Betrieb der RS422/RS485-Schnittstelle ist mindestens die Version 3.03 der Drucker-Firmware erforderlich !

## **Technische Daten**

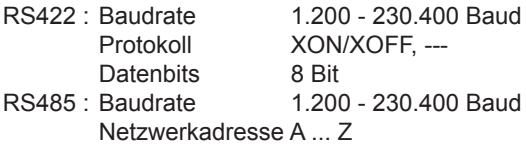

Datenbits 8 Bit

## **Montage**

- ► Kontaktieren Sie die RS422/RS485-Schnittstelle (1) mit dem Mini-USB-Kabel (2) an einer USB-Master-Schnittstelle (3) des Druckers.
- ► Verbinden Sie die 25-polige Buchse der RS422/RS485- Schnittstelle (1) über ein geeignetes Kabel mit der entsprechenden Schnittstelle des Computers.

## **Inbetriebnahme**

Nach dem Einschalten des Druckers erkennt der Computer das neu installierte Gerät und fordert Sie zur Installation des Druckertreibers auf.

- ► Falls Sie mit CABLABEL arbeiten wollen, ist die Installation des Druckertreibers nicht zwingend notwendig, da CABLABEL über eigene Treiber verfügt.
- ► Ansonsten installieren Sie den Druckertreiber. Benutzen Sie dazu die im Lieferumfang des Druckers enthaltene "Printer Accessories CD" oder laden Sie den Treiber von der cab-Homepage **www.cab.de**.

## **Setup**

► Konfigurieren Sie die Schnittstelle unter Einstellungen > Schnittstellen > RS-422/485 passend zu den Einstellungen Ihres Computers.

Die allgemeine Beschreibung für die Setup-Einstellungen finden Sie in der *Konfigurationsanleitung* des Druckers.

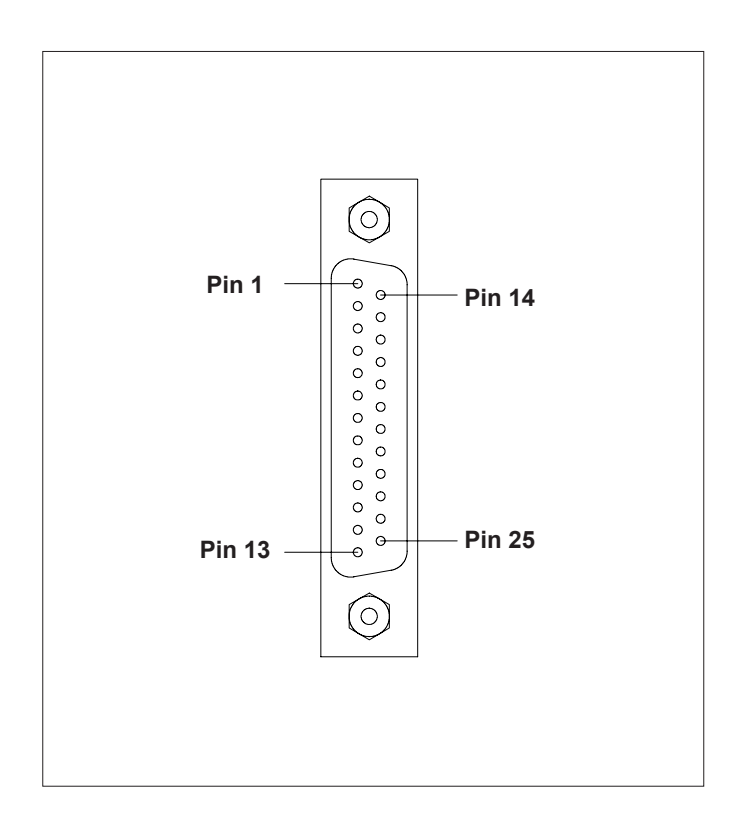

# **Belegung der 25-poligen Buchse**

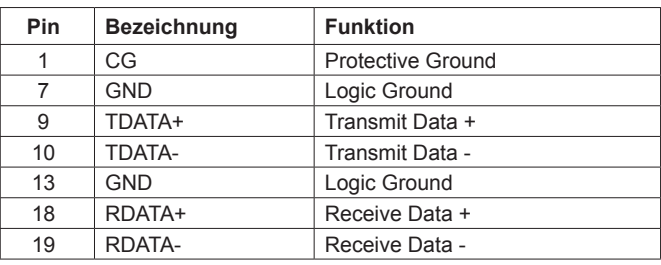

# **Schnittstellenkabel**

Für die Ansteuerung des Druckers über die RS422- oder RS485-Schnittstelle werden nur die Signale TDATA+, TDATA-, RDATA+ und RDATA- benötigt.

- ► Informieren Sie sich bitte beim Hersteller Ihres Computer über die Signalbelegung der Computerschnittstellen und nutzen Sie der obige Tabelle zur Herstellung eines geeigneten Kabels.
- ► Verbinden Sie in den Steckverbindern des Kabels die Anschlüsse von TDATA+ und RDATA+ sowie TDATA- und RDATA-.
- ► Bei sehr langen Übertragungsstrecken empfiehlt es sich, die Leitungen zu terminieren.

## **Deutschland**

cab Produkttechnik GmbH & Co KG Postfach 1904 D-76007 Karlsruhe Wilhelm-Schickard-Str. 14 D-76131 Karlsruhe Telefon +49 721 6626-0 Telefax +49 721 6626-249 www.cab.de info@cab.de

#### **Frankreich**

cab technologies s.a.r.l. F-67350 Niedermodern Téléphone +33 388 722 501 www.cab.de info@cab-technologies.fr

#### **Spanien**

cab España S.L. E-08304 Montaró (Barcelona) Teléfono +34 937 414 605 www.cab.de info@cabsl.com

### **USA**

cab Technology Inc. Tyngsboro MA, 01879 Phone +1 978 649 0293 www.cabtechn.com info@cabtechn.com

### **Südafrika**

cab Technology (Pty.) Ltd. 2125 Randburg Phone +27 11-886-3580 www.cab.de info@cabtechn.co.za info@cabtechn.co.za

希爱比科技股份有限公司 cab Technology Co, Ltd.<br>台灣台北縣中和市中正路 700號 9F-8 Junghe 23552, Taipei, Taiwan **電話 Phone +886 2 8227 3966** www.cabasia.net the cabasia@cab.de

Asien 亞洲分公司

### China  $\div$   $\mathbb{Z}$

Phone +86 21 6236-3161 上海市延安西路2299号11C60室 --------<br>铠博(上海)贸易有限公司<br>cab (Shanghai) Trading Co.,Ltd